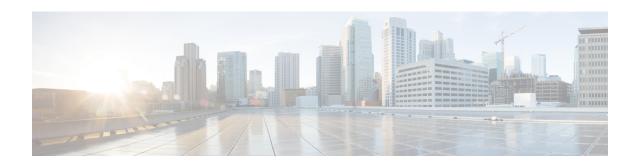

# Image Refresh Using the Archive and Restore Feature

This chapter describes how to backup the most recent Cisco IOS XR software and configuration files available on the Cisco ASR 9000 Series Aggregation Services Routers, and restore the latest Cisco IOS XR software and configuration files using the Archive and Restore feature. This feature is available on RSP2 cards, but not on RSP3 cards.

- Information About Image Refresh, on page 1
- Prerequisites, on page 1
- Archiving Cisco IOS XR Image on a Local Disk, on page 2
- Restoring Cisco IOS XR Image from the local device, on page 4

## **Information About Image Refresh**

The Cisco IOS XR software and configuration files available on the Cisco ASR 9000 Series Aggregation Services Routers can be backed up and restored using the Archive and Restore feature. This Archive and Restore feature is built into the Cisco ASR 9000 Series Routers Micro Image. A Micro Image is a factory supplied service image that is locally resident on all Cisco ASR 9000 Series Routers RSP cards. A Micro Image allows administrators to perform these service tasks:

- Format Cisco ASR 9000 Series Routers media storage devices
- Archive content from the Cisco ASR 9000 Series Routers
- Restore content to the Cisco ASR 9000 Series Routers
- Review any prior failure logs
- Edit power module cookie

## **Prerequisites**

Before implementing the Archive and Restore feature on the Cisco ASR 9000 Series Routers, verify that the these prerequisites have been met:

• ROMMON version 1.0 or a later version has been installed.

- Cisco IOS XR Release 3.9.0 or a later release has been installed.
- The minimum size of compactflash is 1 GB or higher on all RSP cards.

# **Archiving Cisco IOS XR Image on a Local Disk**

The Cisco IOS XR software and configuration files can also be saved on a local storage device, such as a compactflash disk. You can backup the content of the active RSP card on the compactflash disk. This process creates a backup of these media devices and variables on the compactflash device:

- /disk0:
- /disk0a:
- /disk1:
- /disk1a:
- /bootflash:
- Few variables in NVRAM (puf extension files and ROMMON environment variables)

#### **SUMMARY STEPS**

- 1. TURBOBOOT=on, {boot-device},[format | clean],[nodisablebreak]
- 2. Verify the existence of compactflash in the Active RSP card.
- 3. format compactflash:
- 4. show platform command and show redundancy summary command
- 5. run command followed by ksh /pkg/sbin/archive compactflash:
- 6. exit

#### **DETAILED STEPS**

|        | Command or Action                                             | Purpose                                                                                                    |
|--------|---------------------------------------------------------------|----------------------------------------------------------------------------------------------------|
| Step 1 | TURBOBOOT=on, {boot-device},[format   clean],[nodisablebreak] | Sets the TURBOBOOT parameters and saves the configuration in the ROM Monitor configuration mode. Separate each parameter with a comma (,). |
|        | Example:                                                      |                                                                                                    |
|        | rommon B9> TURBOBOOT=on,disk0,format,nodisablebreak           |                                                                                                    |
| Step 2 | Verify the existence of compactflash in the Active RSP card.  | Ensures that the compactflash device is present in the RSP card.                                                                           |
|        | Example:                                                      |                                                                                                    |
|        | RP/0/RSP0/CPU0:router# dir compactflash:                      |                                                                                                    |
| Step 3 | format compactflash:                                          | Formats the compactflash device to ensure that its filesyster is initialised to a consistent state.                                        |
|        | Example:                                                      |                                                                                                    |

|        | Command or Action                                                                   | Purpose                                                                                                    |
|--------|-------------------------------------------------------------------------------------|----------------------------------------------------------------------------------------------------|
|        | RP/0/RSP0/CPU0:router# format compactflash:                                         | Note This step has to be performed on the Active RSP only.                                                                                                    |
| Step 4 | show platform command and show redundancy summary command  Example:                 | Ensures that no Online Insertion and Removal (OIR), configuration changes or reloads are occurring during the format process. Also, ensure that the system is in Cisco IOS XR RUN state. |
|        | RP/0/RSP0/CPU0:router# show platform RP/0/RSP0/CPU0:router# show redundancy summary | Note This step has to be performed on the Active RSP only.                                                                                                    |
| Step 5 | run command followed by ksh /pkg/sbin/archive compactflash:                         | Archives the data available on all available disks to the compactflash device.                                                                                                    |
|        | Example:                                                                            |                                                                                                    |
|        | <pre>RP/0/RSP0/CPU0:ios#run # ksh /pkg/sbin/archive compactflash:</pre>             |                                                                                                    |
| Step 6 | exit                                                                                | Verifies that the compactflash device contains the backup                                                                                                    |
|        | Example:                                                                            | image of the active RSP in a snapshot directory. You can verify this using the <b>dir</b> command from XR or <b>ls</b> command from ksh in the snapshot directory.                       |
|        | <pre># cd /compactflash: # ls # cd snapshot</pre>                                   | Tom non in the shaponer directory.                                                                                                    |

## **Archiving Cisco IOS XR Image on a Local Disk: Example**

```
RP/0/RSP0/CPU0:Router# dir compactflash:
Mon Nov 23 19:16:48.920 UTC
Directory of compactflash:
                            Mon Nov 23 19:16:48 2009 LOST.DIR
           drwx 4096
919867392 bytes total (919859200 bytes free)
RP/0/RSP0/CPU0:Router# format compactflash:
Fri Nov 20 00:37:13.432 UTC
Format will destroy all data on "compactflash:". Continue? [confirm]
RP/0/RSP0/CPU0:Nov 20 00:37:14.771 : syslog dev[93]: mkdosfs:
RP/0/RSP0/CPU0:Nov 20 00:37:14.771 : syslog dev[93]: mkdosfs: Format complete: FAT16
(16384-byte clusters), 998624 kB available.
Device partition compactflash: is now formated and is available for use.
RP/0/RSP0/CPU0:Router# show platform
Sun Jun 6 04:37:35.842 DST
                                        State
                                                         Config State
             Type
0/RSP0/CPU0 A9K-RSP-4G(Active)
0/1/CPU0 A9K-40GE-B
                                        IOS XR RUN
                                                        PWR, NSHUT, MON
                                        IOS XR RUN PWR, NSHUT, MON
```

```
0/4/CPU0
               A9K-8T/4-B
                                        IOS XR RUN
                                                          PWR, NSHUT, MON
0/6/CPU0
              A9K-4T-B
                                         IOS XR RUN
                                                          PWR, NSHUT, MON
RP/0/RSP0/CPU0:Router# show redundancy summary
Sun Jun 6 04:38:07.306 DST
   Active Node Standby Node
   0/RSP0/CPU0
                          N/A
RP/0/RSP0/CPU0:Router# run
Fri Nov 20 00:37:18.558 UTC
# ksh /pkg/sbin/archive compactflash:
This operation will remove any earlier backups in /compactflash:/snapshot:
Enter Yes, to continue: Yes
Continuing
Space available in compactflash: 998608 KBytes
Space needed for this archive 443136 KBytes
Archive disk0: to compactflash: Please wait ...
Computing MD5 signature of disk0: on compactflash: Please wait ...
Completed archive of disk0: to compactflash:
Archive disk0a: to compactflash: Please wait ...
Computing MD5 signature of disk0a: on compactflash: Please wait ...
Completed archive of disk0a: to compactflash:
Archive disk1: to compactflash: Please wait ...
Computing MD5 signature of disk1: on compactflash: Please wait ...
Completed archive of disk1: to compactflash:
Archive diskla: to compactflash: Please wait ...
Computing MD5 signature of diskla: on compactflash: Please wait ...
Completed archive of diskla: to compactflash:
Archive bootflash: to compactflash: Please wait ...
Computing MD5 signature of bootflash: on compactflash: Please wait ...
Completed archive of bootflash: to compactflash:
Saving common NVRAM variables
1464.12s real 11.62s user
                                40.88s system
Archive to compactflash: success
# cd /compactflash:
                       LOST.DIR
                                     snapshot
# cd snapshot
# ls
                        disk0a.cpio
                                                 license opid.puf
                        disk0a.md5
                                                  nvram.values
bootflash.cpio
                       disk1.cpio
                                                 placed.puf
                       disk1.md5
bootflash.md5
                                                  powerup info.puf
disk0.cpio
                        diskla.cpio
disk0.md5
                         diskla.md5
# exit
RP/0/RSP0/CPU0:Router#
```

# **Restoring Cisco IOS XR Image from the local device**

Restoring means refreshing the content of the active RSP card. Restoring refreshes the Cisco ASR 9000 Series Routers with images from the compactflash device. The content of these devices and a few variables get updated.

- /disk0:
- /disk0a:

- /disk1:
- /disk1a:
- /bootflash:
- Few items in NVRAM (puf files and installation-related ROMMON variables)

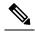

Note

After this restore operation is complete, the previously-saved content in the devices is irrecoverably lost.

#### **SUMMARY STEPS**

- 1. admin command, config-register boot-mode rom-monitor location all command and reload location all command
- 2. boot hsbi:
- 3. format\_all
- 4. fullbake
- 5. show platform command and show redundancy summary command

### **DETAILED STEPS**

|        | Command or Action                                                                                                    | Purpose                                                                                                    |
|--------|----------------------------------------------------------------------------------------------------|----------------------------------------------------------------------------------------------------|
| Step 1 | admin command, config-register boot-mode rom-monitor location all command and reload location all command                                       | Place all RSPs in ROM Monitor mode.                                                                                       |
|        | Example:                                                                                                    |                                                                                                    |
|        | RP/0/RSP0/CPU0:router(admin)# config-register boot-mode rom-monitor location all RP/0/RSP0/CPU0:router(admin)# reload location all              |                                                                                                    |
| Step 2 | boot hsbi:                                                                                                    | From ROM Monitor mode, load a micro image by entering                                                                     |
|        | Example:                                                                                                    | the boot hsbi command at the ROMMON prompt. This command lets you restore a previously-archived image.                    |
|        | rommon B9> boot hsbi:                                                                                                    |                                                                                                    |
| Step 3 | format_all                                                                                                    | Enter format_all command on the standby RSP.                                                                              |
|        | Example:                                                                                                    |                                                                                                    |
|        | # format all                                                                                                    |                                                                                                    |
| Step 4 | fullbake                                                                                                    | Insert the compactflash device consisting of                                                                              |
|        | Example:                                                                                                    | previously-saved archive images in the active RSP card. Run the <b>fullbake</b> command to execute the restore operation. |
|        | <pre># fullbake Phase 1 - Read and compare FATs Phase 2 - Check cluster chains Phase 3 - Check directories Phase 4 - Check for lost files</pre> | Note This command performs a device format, followed with the restore operation.                                          |

|        | Command or Action                                                                   | Purpose                                                                                                    |
|--------|-------------------------------------------------------------------------------------|----------------------------------------------------------------------------------------------------|
| Step 5 | show platform command and show redundancy summary command  Example:                 | Reboot the active RSP to run the restored Cisco IOS XR software on it. The Cisco IOS XR software on the active notices the standby RSP and provide the requisite images. Both the active and the standby RSPs run the Cisco IOS-XR release. |
|        | RP/0/RSP0/CPU0:router# show platform RP/0/RSP0/CPU0:router# show redundancy summary |                                                                                                    |

## **Restoring Cisco IOS XR Image from the Local Device: Example**

```
Rommon P4E-31 B1 >boot hsbi:
Beginning HSBI boot:
Loading B image:
program load complete, entry point: 0x1fbfb0, size: 0x3bb854
Attempting to start second CPU
SMP initialized.
Config = SMP, Running = SMP
#####################
BSP: Board type : RO-RSP2
Use private TLB mappings
Welcome to micro XR on a ASR9K RSP
BUILD DATE: Thu Aug 27 02:47:38 PDT 2009
To start C/F: ksh /etc/cf start
To stop C/F: ksh /etc/cf stop
To format C/F drive with DOS: ksh /etc/cf_dos_init (cf_start first)
To format C/F drive with QNX: ksh /etc/cf qnx init (cf start first)
To format eUSB0 drive: ksh /etc/usb0 init
To format eUSB1 drive: ksh /etc/usb1 init
To format both usb: ksh /etc/usb_init
To format configflash: ksh /etc/flash1 init
To format bootflash: ksh /etc/flash0 init
To start hard drive: ksh /etc/hd start
To format hard drive: ksh /etc/hd init
To format HD, eUSB and bootflash: ksh /etc/format all (diskboot)
To edit Power Module cookie: pwrcookie <module num> edit
***************
#
# format all
Step 1/6: format bootflash
Formatting sector 1
Step 2/6: format HD
Step 3/6: format eUSB0
Step 4/6: format eUSB1
Step 5/6: format configflash
Formatting sector 1
Step 6/6 clear NVRAM syslog files
Set BOOT=
# fullbake
Phase 1 - Read and compare FATs
```

```
Phase 2 - Check cluster chains
Phase 3 - Check directories
Phase 4 - Check for lost files
423408 kb used, 575248 kb free, 14 files, 3 directories
Filesystem is clean.
Step 1/6: format bootflash
Formatting sector 1
Step 2/6: format HD
Step 3/6: format eUSB0
Step 4/6: format eUSB1
Step 5/6: format configflash
Formatting sector 1
Step 6/6 clear NVRAM syslog files
This operation will remove all installed software on this RSP, and
replace with software from /compactflash:/snapshot
Enter Yes, to continue: Continuing
Restoring image to disk0: from compactflash: Please wait ...
Restored archive of disk0: from compactflash:
Restoring image to diskOa: from compactflash: Please wait ...
Restored archive of disk0a: from compactflash:
Restoring image to disk1: from compactflash: Please wait ...
Restored archive of disk1: from compactflash:
Restoring image to diskla: from compactflash: Please wait \dots
Restored archive of diskla: from compactflash:
Restoring image to bootflash: from compactflash: Please wait ...
Restored archive of bootflash: from compactflash:
Restoring common NVRAM variables
Set BOOT=disk0:asr9k-os-mbi-3.9.0.31I/mbiasr9k-rp.vm,1;
                  2.51s user
  395.58s real
                                2.53s system
Restore from compactflash: success
```

Restoring Cisco IOS XR Image from the Local Device: Example